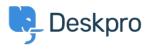

Knowledge Base > Using Deskpro > Admin > Ticket Structure > How do I follow up automatically when a user stops replying?

How do I follow up automatically when a user stops replying? Eloise Rea - 2023-09-07 - Comments (0) - Ticket Structure

When a user stops replying without confirming the problem is resolved, it's a good idea to follow up and check what happened. Did they stop replying because your last response solved their issue, have they forgotten about it, or just got frustrated and given up?

A Follow Up workflow can be quickly created using the in-built Escalations under the ticket status Awaiting User.

Under **Admin > Ticket Structure > Statuses** click on the status **Awaiting User**. From here, you can set the amount of time to wait before the first warning and final warning.

|     |          |      | × |  |
|-----|----------|------|---|--|
| d • | awaiting | user |   |  |

Discard Changes

## Edit: Awaiting User

| The Awaiting User status means the ticket is waiting for the user to reply |       |  |
|----------------------------------------------------------------------------|-------|--|
| Ticket count                                                               |       |  |
| 29                                                                         |       |  |
|                                                                            |       |  |
| After ticket has been awaiting user for 1                                  | weeks |  |

Send the user an email when they have left their ticket open for some time. Typically these are alerts to tell the user to reply to their tickets, but you can also perform other actions.

|             | Send email t                               | o user 👻                                                                                                    |                          |   |
|-------------|--------------------------------------------|----------------------------------------------------------------------------------------------------|--------------------------|---|
|             | Templates                                  | Ticket Awaiting Warning                                                                                                    | Q Edit temp              |   |
|             | То                                         | Email only ticket owner                                                                                                    | -                        |   |
|             | From name                                  | Helpdesk name                                                                                                    | -                        |   |
|             | From email                                 | The account set on the ticket                                                                                                    | -                        |   |
|             |                                            | Add headers                                                                                                    |                          |   |
|             |                                            |                                                                                                    |                          |   |
| After tick  | ket has been awai                          | ting user for 2 weeks 💌                                                                                                    |                          |   |
| hen         | the following act                          | ions will run                                                                                                    |                          |   |
|             |                                            |                                                                                                    |                          |   |
|             | Send email t                               | o user 🔹                                                                                                    |                          |   |
|             | Send email t                               | o user                                                                                                    | Q Edit temp              |   |
|             |                                            |                                                                                                    | Q <u>&amp; Edit temp</u> |   |
|             | Templates                                  | Ticket Awaiting Final Warning                                                                                                    | ~                        |   |
|             | Templates<br>To                            | Ticket Awaiting Final Warning Email only ticket owner                                                                                                    | •                        |   |
|             | Templates<br>To<br>From name               | Ticket Awaiting Final Warning Email only ticket owner Helpdesk name                                                                                                    | *                        | 1 |
|             | Templates<br>To<br>From name<br>From email | Ticket Awaiting Final Warning         Email only ticket owner         Helpdesk name         The account set on the ticket         Add headers                                                                                                    | *                        |   |
| e ticket is | Templates<br>To<br>From name<br>From email | Ticket Awaiting Final Warning Email only ticket owner Helpdesk name The account set on the ticket Add headers he user a second email alert reminding them of their open ticket.                                                                              | *                        |   |
| e ticket is | Templates<br>To<br>From name<br>From email | Ticket Awaiting Final Warning         Email only ticket owner         Helpdesk name         The account set on the ticket         Add headers         he user a second email alert reminding them of their open ticket.         ting user for 3       months | *                        |   |

Save

If you want a more customized approach, this can be done by creating an Escalation under **Admin > Business Rules > Escalations.** From here, you can choose to only send this on custom criteria such as when the department is Support.

| dd: Ne                        | w Escalatior          | ı                                                   |                      |        |                 |   |
|-------------------------------|-----------------------|-----------------------------------------------------|----------------------|--------|-----------------|---|
|                               |                       | ckets created from this point                       |                      |        |                 |   |
|                               |                       | sting tickets that already ex                       | ist in the helpdesk. |        |                 |   |
| 1) Proper                     | rties                 |                                                     |                      |        |                 |   |
| tle*<br>Follow up             |                       |                                                     |                      |        |                 |   |
|                               | tla an itsuill anneas | s through out the peart and                         | lucer interfece      |        |                 |   |
| Enable                        |                       | r throughout the agent and                          | user interfaces.     |        |                 |   |
|                               | u                     |                                                     |                      |        |                 |   |
| 2) Event                      |                       |                                                     |                      |        |                 |   |
| The agent                     | has been waiting      | for 💌                                               | 1                    | weeks  |                 | ~ |
|                               |                       |                                                     |                      |        |                 |   |
| 3) Criteri                    | ia                    |                                                     |                      |        |                 |   |
| riteria that                  | must match for th     | ne escalation to apply to a t                       | icket.               |        |                 |   |
| When                          | the following cor     | nditions are met:                                   |                      |        |                 | 1 |
|                               | Descentario           |                                                     | - 1-                 |        |                 |   |
|                               | Department            |                                                     | ▼ is                 | Custon | ner Support 🛛 🗙 | - |
|                               |                       |                                                     |                      |        |                 |   |
| And                           | any of the follow     | ing conditions are met:                             |                      |        |                 | 1 |
|                               |                       |                                                     |                      |        |                 |   |
|                               | Select                |                                                     | ▼ Select             | -      |                 |   |
| Action<br>nese action<br>Then |                       | all of the criteria pass.<br>ti <b>ons will run</b> |                      |        |                 |   |
|                               | Send email t          | :o user                                             | •                    |        |                 |   |
|                               |                       |                                                     |                      |        | O Edit temp     |   |
|                               | Templates             | Ticket Awaiting Warnin                              | g                    |        | Q Edit temp     |   |
|                               | Templates<br>To       | Ticket Awaiting Warnin<br>Email only ticket owner   |                      |        | Q <u></u>       |   |
|                               |                       |                                                     |                      |        | ~               |   |
|                               | То                    | Email only ticket owner                             |                      |        |                 |   |
|                               | To<br>From name       | Email only ticket owner<br>Helpdesk name            |                      |        | *               |   |

After you create these Escalations, it will automate a key step in your support and means your Agents can never forget to follow up on an issue with a customer.